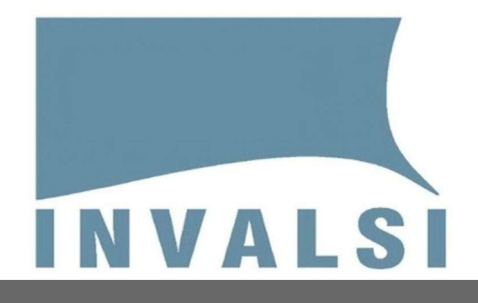

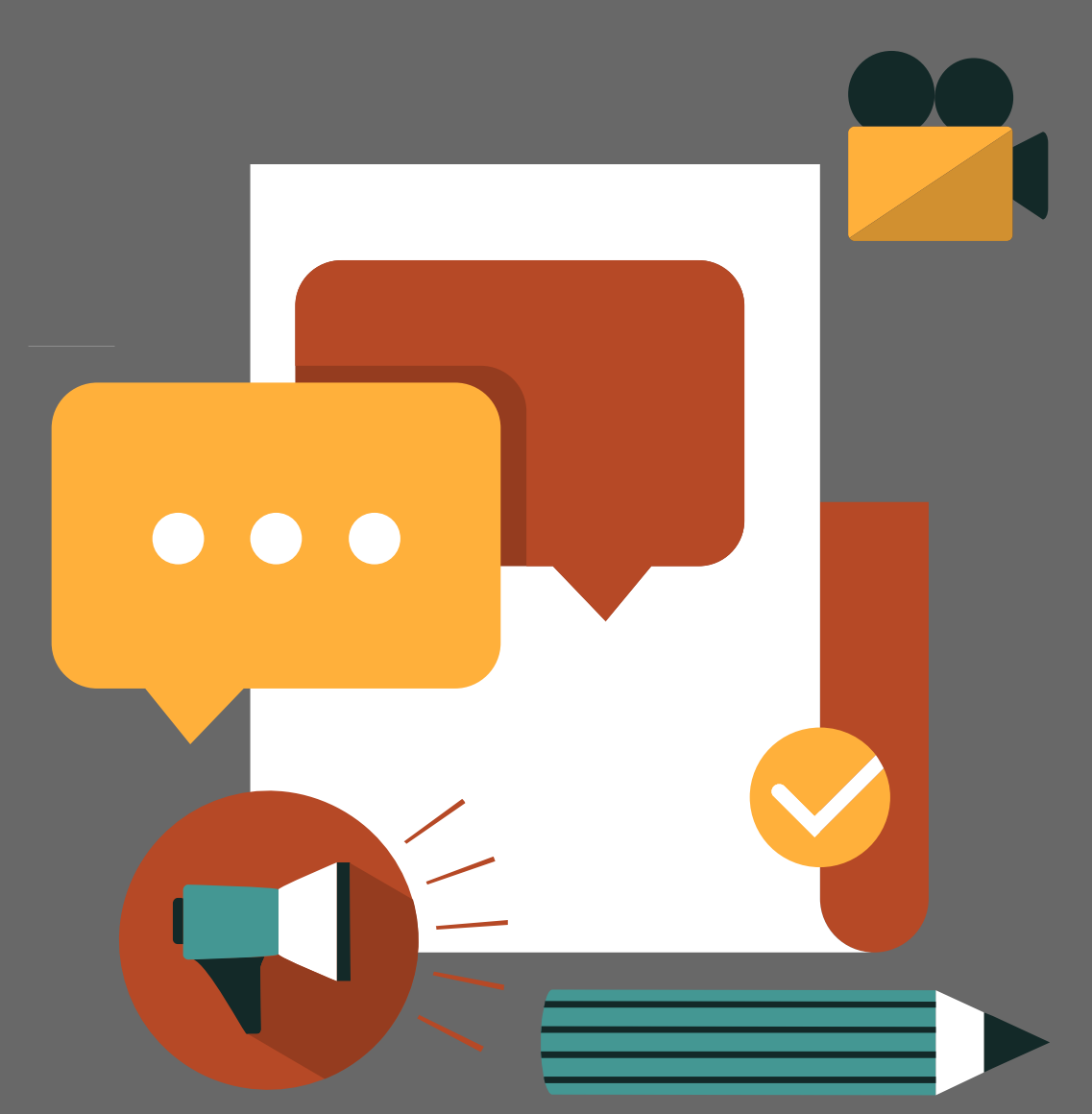

# Guida tecnica alle prove INVALSI

Le prove INVALSI on-line oltre alla preparazione degli studenti metteranno alla prova anche la rete LAN della scuola e la banda Internet disponibile: non farti cogliere impreparato.

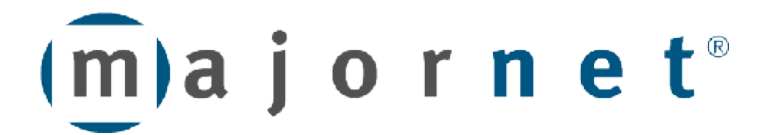

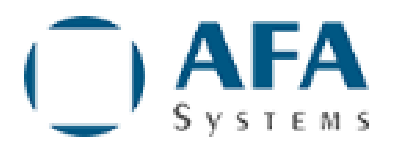

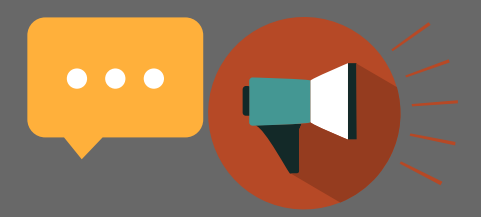

## Indice dei contenuti

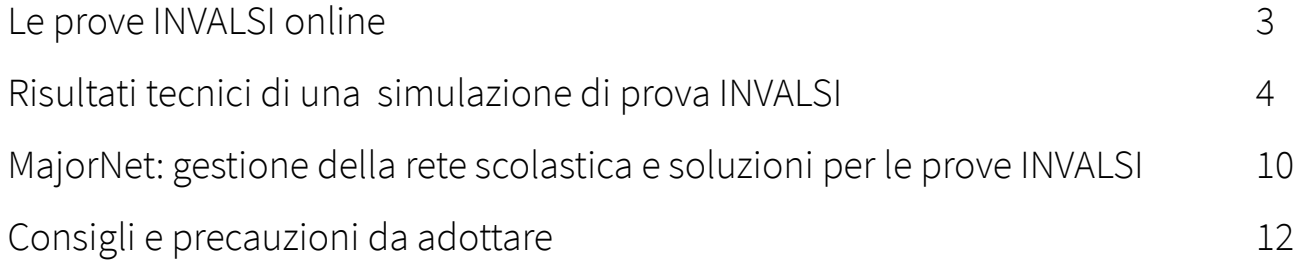

 $\label{eq:2.1} \mathcal{L}(\mathcal{L}(\mathcal{L}))=\mathcal{L}(\mathcal{L}(\mathcal{L}))=\mathcal{L}(\mathcal{L}(\mathcal{L}))=\mathcal{L}(\mathcal{L}(\mathcal{L}))=\mathcal{L}(\mathcal{L}(\mathcal{L}))$ 

### MajorNet<sup>®</sup>EDU

 $\label{eq:1} \mathcal{A} = \mathcal{A} \times \mathcal{A} \times \mathcal{A} \times \mathcal{A} \times \mathcal{A} \times \mathcal{A}$ 

Costruiamo da anni sistemi per ottimizzare le reti: i sistemi MajorNet® EDU. Ne abbiamo progettato una versione che permette di scegliere a quali siti dedicare tutta la banda Internet, in modo da navigarli alla massima velocità possibile, senza subire rallentamenti a causa della contemporanea navigazione di altri utenti su altri siti.

Approfondisci in questa Guida i principi di funzionamento che permettono a MajorNet® EDU INVALSI di accelerare la rete durante le prove INVALSI.

MajorNet® EDU INVALSI lo trovi su MePA con il codice: MN382INV

### LE prove INVALSI online

Il D.lgs. n. 62/2017 ha introdotto importanti novità circa le modalità di svolgimento delle prove INVALSI. Infatti, a partire dal 2018, le prove sono svolte on-line: l'uso della tecnologia, al posto dei fascicoli cartacei utilizzati finora, è la novità più importante da gestire.

Per questo nelle scuole c'è un nuovo assillo: sarà adeguata la dotazione tecnologica per sostenere le prove INVALSI on-line? i computer, il collegamento ad Internet e la rete interna saranno sufficientemente performanti? Sarà possibile evitare interruzioni improvvise della la prova? Per sostenere la prova, ogni studente dovrà collegarsi ad un server esterno (cloud) che contiene i questionari: ciò creerà un traffico Internet rilevante, soprattutto durante la fase di listening della prova di Inglese, in cui vengono scaricati file audio. Lo stesso INVALSI, consapevole delle criticità, ha messo a disposizione delle scuole alcuni strumenti per la auto-verifica della dotazione tecnologica.

Riguardo alla dotazione tecnologica, sarà anzitutto necessario verificare che i computer da utilizzare siano:

- regolarmente funzionanti
- ✔ connessi a Internet
- ✔ utilizzabili, mediante audio cuffie **‐** per l'ascolto individuale della prova di Inglese
- ✔ dotati della versione aggiornata di uno dei seguenti browser: Chrome, Firefox, Safari (sono invece sconsigliati "Microsoft Internet Explorer" e "Microsoft Edge").

Dopo aver verificato che i computer rispettino le caratteristiche elencate, passiamo a verificare la rete interna e la banda Internet; si tratta di verifiche molto importanti, ma talvolta complesse: ci aiutiamo, per questo, con esempi pratici, esaminando i risultati tecnici di una simulazione di prova INVALSI in modo da comprendere quali accorgimenti adottare.

A $\bf{e}$  ا  $\blacksquare$  $\geq$  $\mathbf{\Omega}$  .  $\qquad \qquad =$  $\blacksquare$ 

Eœ

 $\bullet$   $\bullet$   $\bullet$ 

RETE INTERN

 $\leq$  . TEœ NETE $\blacktriangleleft$ 

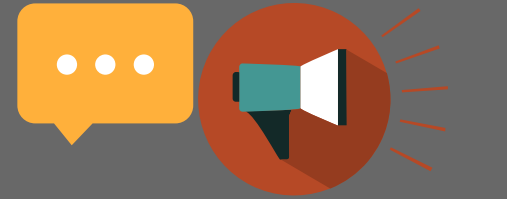

## Risultati tecnici di una simulazione di prova INVALSI

Abbiamo condotto molte simulazioni di prove INVALSI (sul sito www.invalsi.it), in scuole ...vere, con alunni veri; i risultati ottenuti nelle varie prove sono piuttosto simili gli uni agli altri.

Per chiarezza di esposizione abbiamo scelto una prova ben rappresentativa delle tante effettuate; la prova è stata eseguita in orario di punta: anche il traffico Internet, come quello stradale dipende dalle momento della giornata.

Ci siamo concentrati sulla prova di Inglese, che, per i suoi contenuti audio, risulta quella che richiede più banda Internet rispetto alle prove di Italiano e Matematica.

#### ECCO LECONDIZIONI DELLA SIMULAZIONE:

#### Dalle 9.00 alle 11.00

Numero di alunni/postazioni: 25 PC con Windows 10

#### Prova eseguita:

- ✔ Esempi Prove CBT (computer based testing) Classe III secondaria di primo grado
- ✔ Classe III secondaria di primo grado Inglese Reading
- ✔ Classe III secondaria di primo grado Inglese Listening

#### Gli studenti si sono collegati a partire dalle 9:22

La prova di reading è stata eseguita dalle 9:24 alle 10:04 (tempo max 40 minuti, i primi hanno terminato alle 9:40)

La prova di listening è stata eseguita dalle 10:07 alle 10:35 (tempo max 40 minuti).

### DURANTE L'ESECUZIONE DELLA PROVA SONO STATE ESEGUITE LE MISURAZIONI SUL TRAFFICO GENERATO, CHE CI PORTANO A QUESTE CONCLUSIONI:

Complessivamente la prova è durata 1 ora e 13 minuti

 $\bullet\bullet\bullet$ 

- $\checkmark$  Ciascuna postazione ha effettuato traffico tra 20 e 24 MB in download e tra 0,5 e 1,3 MB in upload
- Balza all'occhio una postazione che ha effettuato traffico anomalo (98 MB in download, molto più della media): è necessario prestare attenzione a queste situazioni; molte postazioni che generino traffico anomalo rendono difficoltosa, e talvolta impossibile, la prova INVALSI
- $\checkmark$  Per le 25 postazioni, la banda massima complessiva misurata è di 6,13 Mbps in download e di 0,3 Mbps in upload, compatibile con la maggior parte degli ADSL, purché la rete interna funzioni bene, e non sia particolarmente utilizzata, in quei momenti, per attività diverse dalle prove INVALSI
- La banda massima della singola postazione (escludendo l'anomala postazione ECDL13) è di 0,368 Mbps in download e di 0,018 Mbps in upload.

#### COME SONO STATE FATTE LE MISURE?

In questa simulazione di prove INVALSI abbiamo usato un sistema MajorNet (per la precisione modello MN634EDS).

Il controllo della rete è una delle funzioni principali dei sistemi MajorNet ed il primo passo che permette di farla funzionare correttamente. Per questo centinaia di scuole utilizzano MajorNet, ogni giorno.

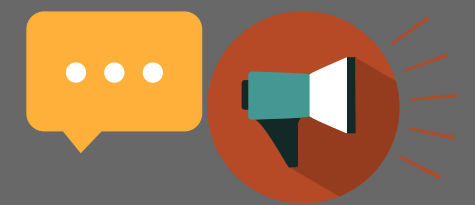

#### IN SINTESI

Per un regolare svolgimento delle prove INVALSI è opportuno dotare i plessi scolastici di banda Internet a 10 Mbps, sufficiente a coprire i picchi di consumo effettivi (6,13 Mbps) ed eventuali assorbimenti di banda dovuti a cause esterne alla prova stessa, derivanti ad esempio da altri utenti della scuola connessi alla rete, da download involontari su PC o da altro.

Andiamo ad approfondire le analisi in dettaglio.

#### GLI AGGIORNAMENTI DEI SISTEMI OPERATIVI

Con opportuni accorgimenti è possibile creare le condizioni per cui i PC interni alla scuola scarichino i necessari aggiornamenti dei sistemi operativi non da Internet, ma da un server interno alla rete scolastica; è chiaro che in questo modo si decongestiona decisamente il collegamento ad Internet, in special modo se sono tanti i PC che continuamente scaricano questi aggiornamenti.

Il server interno alla rete scolastica che contiene gli aggiornamenti può essere anche un semplice PC oppure un MajorNet. Organizzare questo servizio non è semplicissimo. Puoi chiedere il supporto tecnico al tuo personale di fiducia, o il nostro supporto.

Per maggior informazioni chiama il Numero Verde 800 852 640 o contattaci [via email.](mailto:edu@majornet.it)

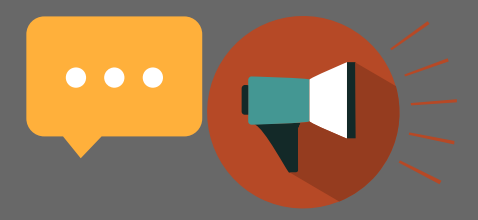

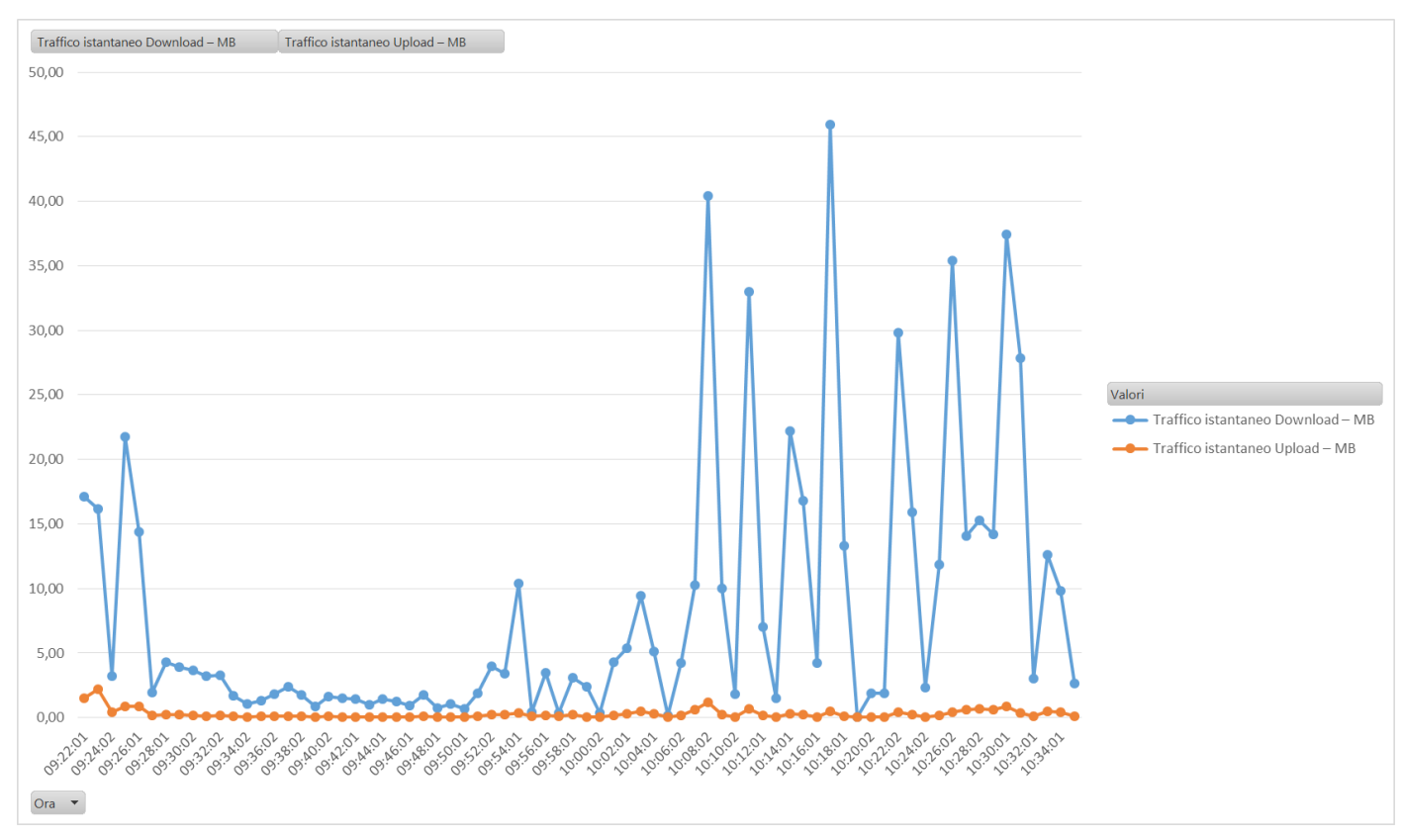

#### Traffico Internet totale in Download ed Upload

#### Analisi dei dati

Dall'analisi dei dati relativi a "Traffico Internet totale in Download ed Upload" possiamo evincere che:

- la prima parte della prova "Classe III secondaria di primo grado Inglese Reading" consiste in domande e risposte a scelta multipla e genera un traffico medio di 4 MB totali al minuto, molto simile per intensità alle prove di Italiano e Matematica
- la seconda parte della prova "Classe III secondaria di primo grado Inglese Listening" consiste in ascolto di testi audio e risposte a scelta multipla e genera un traffico medio significativamente più alto, di circa 12 MB totali al minuto
- $\leq$  il traffico generato in Upload è costante per entrambe le fasi della prova ed è pari a circa 0,29 MB al minuto
- da notare che alcuni PC generano un notevole traffico prima dell'inizio della prova, dovuto a cause esterne alla prova stessa.

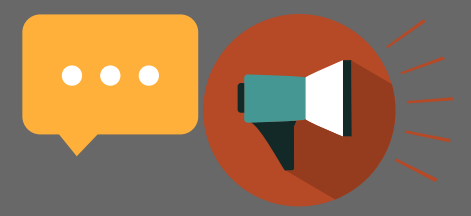

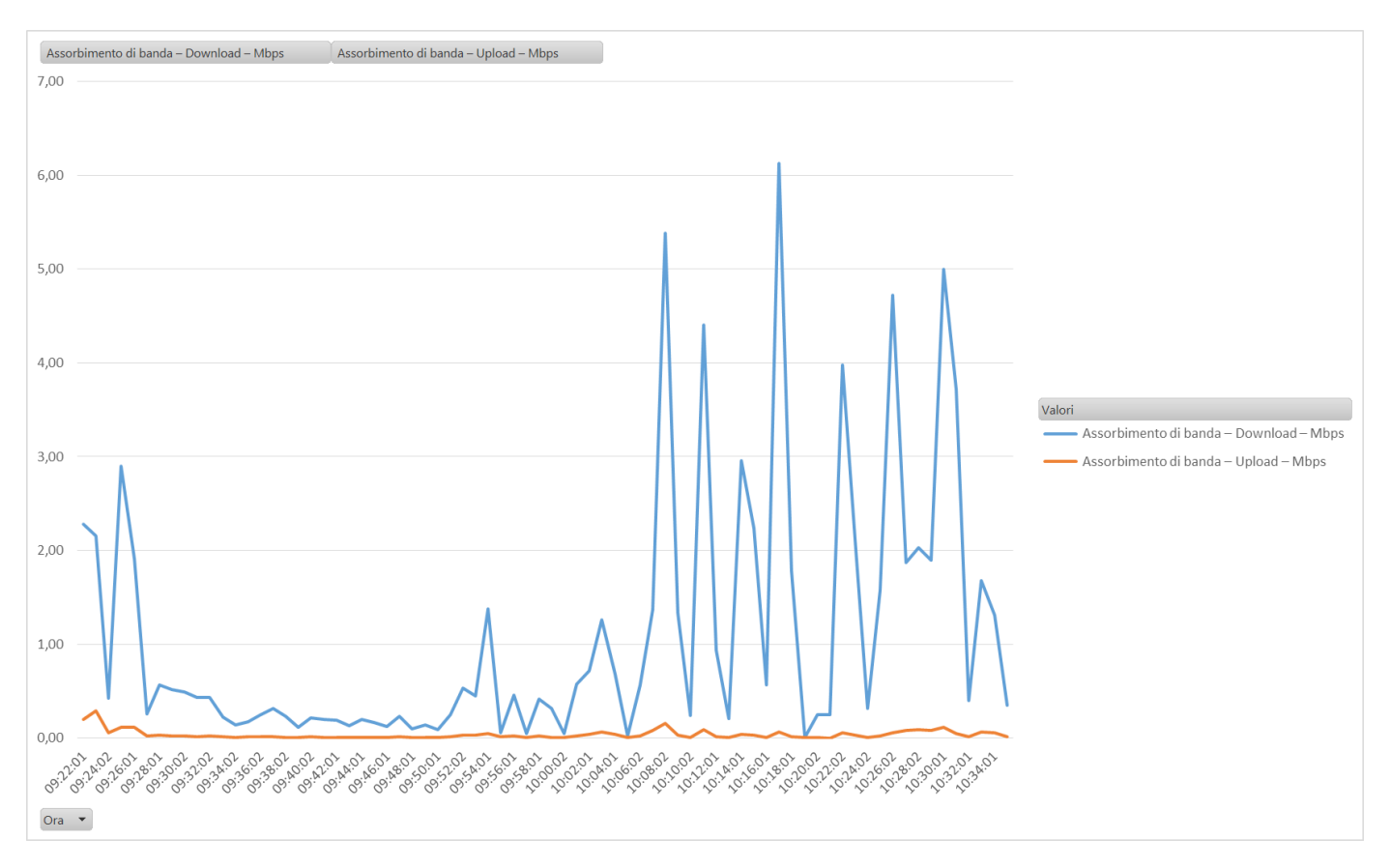

#### Traffico Internet totale in Download ed Upload

#### ANALISI DEI DATI

Dall'analisi dei dati relativi a "Assorbimento di banda Internet in Mbps" possiamo evincere che:

- la prima parte della prova "Classe III secondaria di primo grado Inglese Reading" consiste in domande e risposte a scelta multipla, è assimilabile per tipologia e traffico generato alle prove di Italiano e Matematica, e genera un picco di assorbimento di circa 1,38 Mbps
- la seconda parte della prova "Classe III secondaria di primo grado Inglese Listening" consiste in ascolto di testi audio e risposte a scelta multipla, genera un picco di assorbimento di circa 6,13 Mbps, con una media di 0,368 Mbps in download
- l'assorbimento di banda Internet in Upload è costante per entrambe le fasi della prova e di circa 0,018 Mbps in upload
- da notare che alcuni PC generano un notevole assorbimento di banda prima dell'inizio della prova, dovuto a cause esterne alla prova stessa.

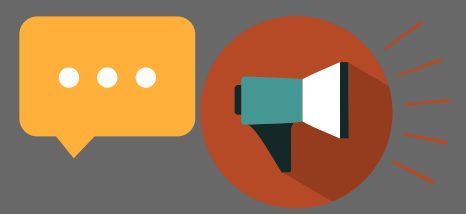

### Traffico Internet totale in Download ed Upload

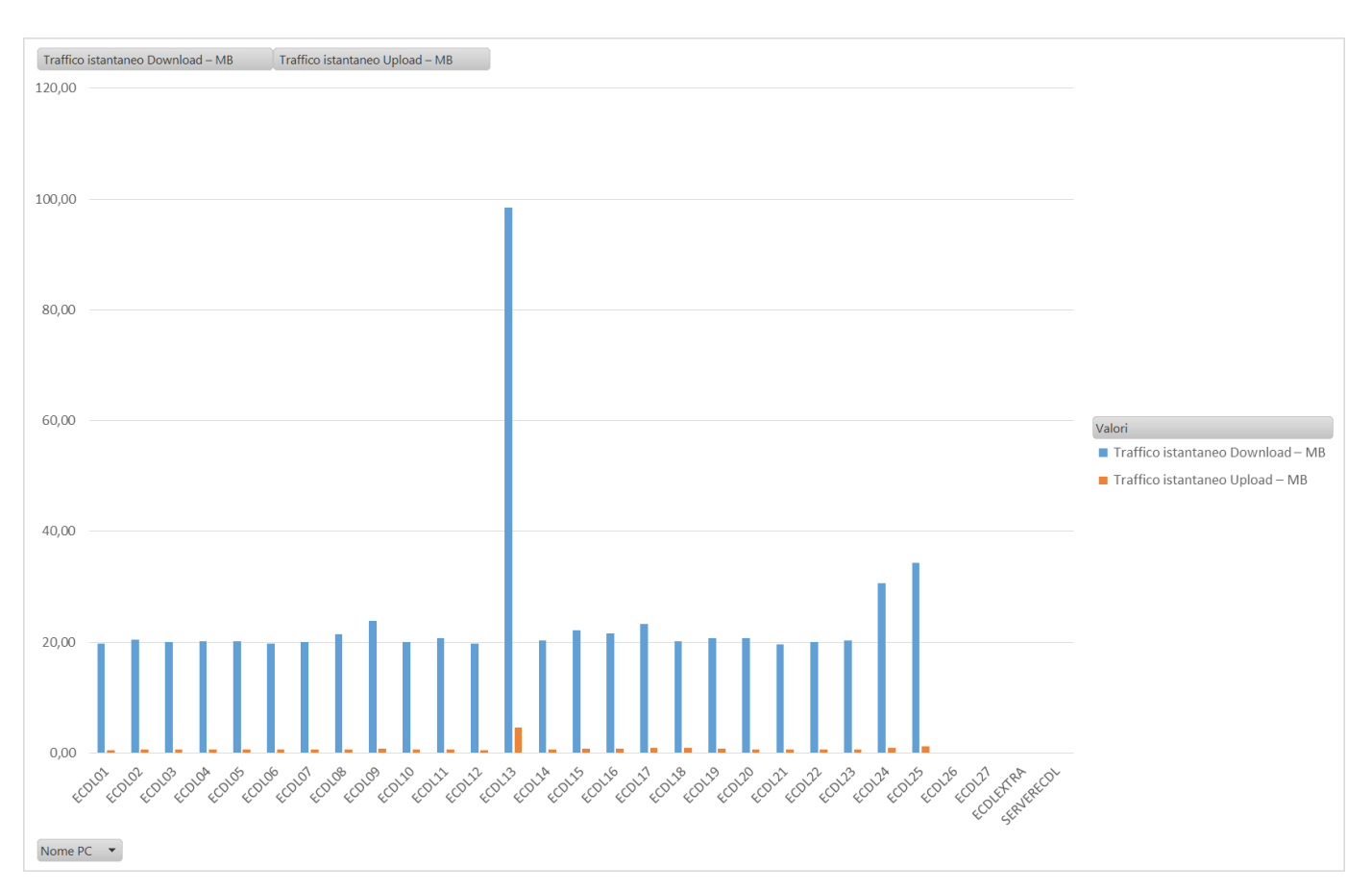

#### Analisi dei dati

Dall'analisi dei dati relativi a "Traffico Internet per singola postazione PC" si evince che:

- $\leq$  il traffico medio totale in download per singola postazione è di circa 24 MB
- $\sim$  ogni postazione ha effettuato complessivamente tra 20 e 24 MB di traffico (con l'eccezione del PC ECDL13 che ne ha effettuati 98, per cause esterne alla prova stessa)
- $\sim$  ogni postazione ha effettuato complessivamente tra 0,5 e 1,3 MB di traffico in Upload, con una media di 1 MB
- per evitare consumi di banda Internet anomali, quasi certamente dovuti ad aggiornamenti software, è necessario avviare i PC in largo anticipo rispetto all'inizio della prova stessa, in modo che quando essa ha inizio gli aggiornamenti software sono già avvenuti ed il traffico Internet generato dal PC è unicamente quello relativo alla prova.

## MajorNet: Accelerazione della rete scolastica per le prove INVALSI

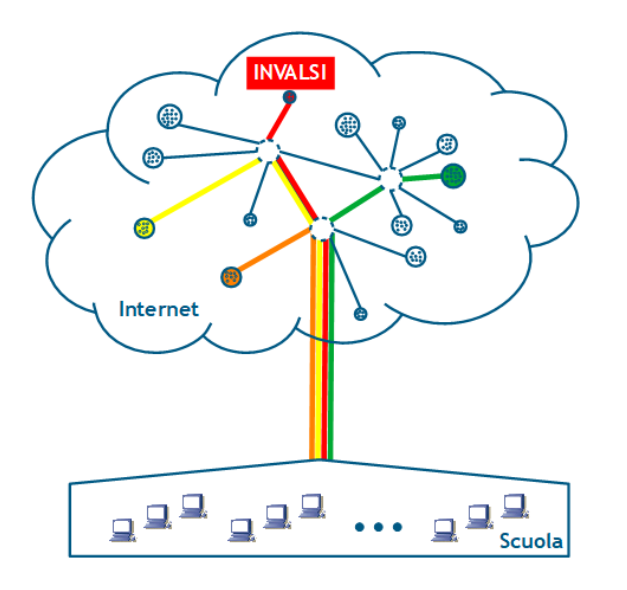

 $\bullet\bullet\bullet$ 

Il principio di funzionamento che MajorNet sfrutta per accelerare la navigazione su INVALSI è chiamato QoS (Quality Of Service). In generale, gli utenti che contemporaneamente navigano si "contendono" la banda Internet disponibile, utilizzandola in parallelo. (Nella figura a sinistra, gli utenti interni stanno utilizzando 4 gruppi di siti web.)

and the state of the state of the state

 $\overline{\mathsf{M}}$ 

 $\hat{\mathbf{a}}$ 

Quando si impiega un sistema MajorNet, è possibile scegliere verso quali siti assegnare la massima velocità di navigazione.

Alcune versioni MajorNet permettono di definire i privilegi di navigazione anche relativamente agli utenti interni.

(Nella figura a destra, gli utenti interni stanno utilizzando 4 gruppi di siti web, fra i quali viene privilegiato quello dell'INVALSI.)

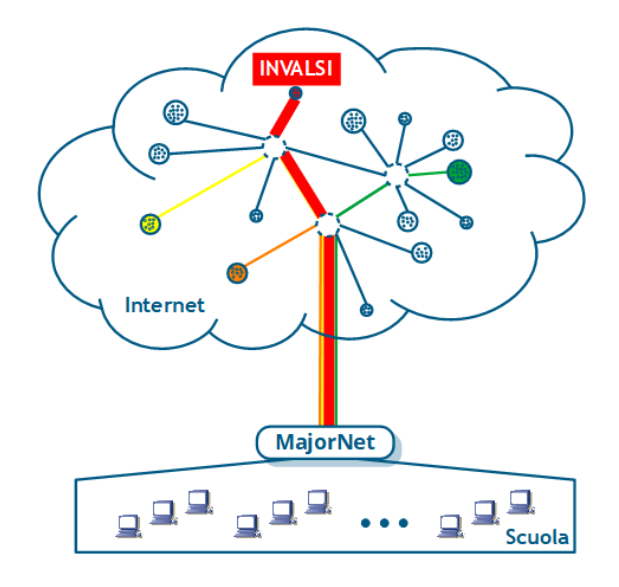

## MajorNet<sup>®</sup>EDU

 $\bullet\bullet\bullet$ 

### è la versione specializzata per le scuole

della piattaforma MajorNet e risolve i problemi di efficienza e di sicurezza delle reti scolastiche, tra i quali:

- $\checkmark$  la gestione della banda Internet
- $\checkmark$  il parental control che blocca i siti inappropriati
- $\checkmark$  la gestione degli access point wifi
- $\checkmark$  il supporto al dirigente scolastico, responsabile delle attività Internet nella sua scuola secondo i termini di legge
- $\checkmark$  i servizi innovativi, dalla TV sulle LIM alla comunicazione integrata email/sms/PEC/fax
- $\checkmark$  la separazione delle reti degli uffici (Presidenza, Segreteria, etc.) dalle reti per la didattica.

#### ..ıll  $WI-F$ PARENTAL CONTROL **GESTIONE INTERNET** FIREWALL E VPN CENTRALINO TELEFONICO A TV SULLE LIN SERVER SMS E FAX

### I prodotti MajorNet EDU li trovi su MePA

### Le funzioni principali di MajorNet EDU

Per approfondire: [www.edu.majornet.it](http://www.edu.majornet.it/)

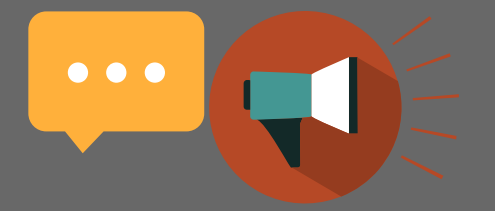

### Consigli e precauzioni da adottare

#### 1. Utilizzo ottimale della banda in caso di diverse postazioni collegate contemporaneamente ad Internet

Quando, come nelle prove INVALSI, molte postazioni devono collegarsi contemporaneamente ad Internet si pone la necessità di riservare alle prove una porzione di banda sufficiente a tali attività ed evitare che la banda venga saturata da altre attività indesiderate su altre postazioni o magari sulle stesse postazioni utilizzate per le prove. Per ottenere questo risultato, è molto importante seguire alcuni accorgimenti, esposti di seguito in dettaglio.

#### 2. Gestione del consumo di banda ed aggiornamenti software

Molti sistemi operativi e programmi applicativi effettuano periodicamente il download di corposi aggiornamenti che provocano la saturazione della banda Internet disponibile. Spesso tali aggiornamenti vengono eseguiti senza preavviso e non possono essere programmati né interrotti. E' molto importante per questo accertarsi che i dispositivi su cui verranno eseguite le prove siano già aggiornati il giorno della prova. E' vivamente consigliato accenderli e collegarli ad Internet il giorno prima, in modo che gli eventuali aggiornamenti necessari vengano eseguiti in un momento in cui la banda Internet non è indispensabile.

Nel giorno in cui hanno luogo le prove è, inoltre, opportuno limitare tutte le altre attività, in particolare quelle ad alto consumo di banda Internet, eseguendo solo quelle strettamente necessarie (es. registro scolastico).

E' bene avvisare preventivamente tutto il personale dell'organizzazione affinché si astenga nei giorni e negli orari delle prove dal compiere attività su Internet che comportano il download o l'upload di file multimediali o la visualizzazione di filmati (ad esempio su piattaforme come Youtube) poiché tali attività comportano inevitabilmente un notevole consumo di banda Internet.

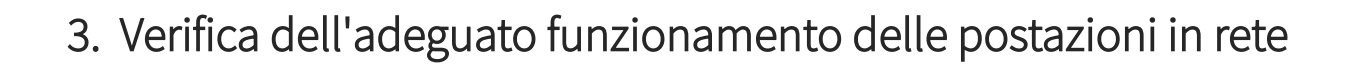

Gli strumenti di monitoraggio del traffico MajorNet ci hanno fin qui aiutato ad individuare le postazioni che effettuano un traffico Internet eccessivo.

Ma possiamo chiedere a MajorNet un aiuto anche per individuare i rallentamenti interni, dovuti al grave e frequente problema dei colli di bottiglia.

DI che si tratta? Quando un PC deve raggiungere siti web su Internet, il primo tratto di rete che incontra è tutto interno: le richieste web del PC, prima di raggiungere il "router" per Internet, devono attraversare i cavi e gli apparati di rete interni come switch ed access point.

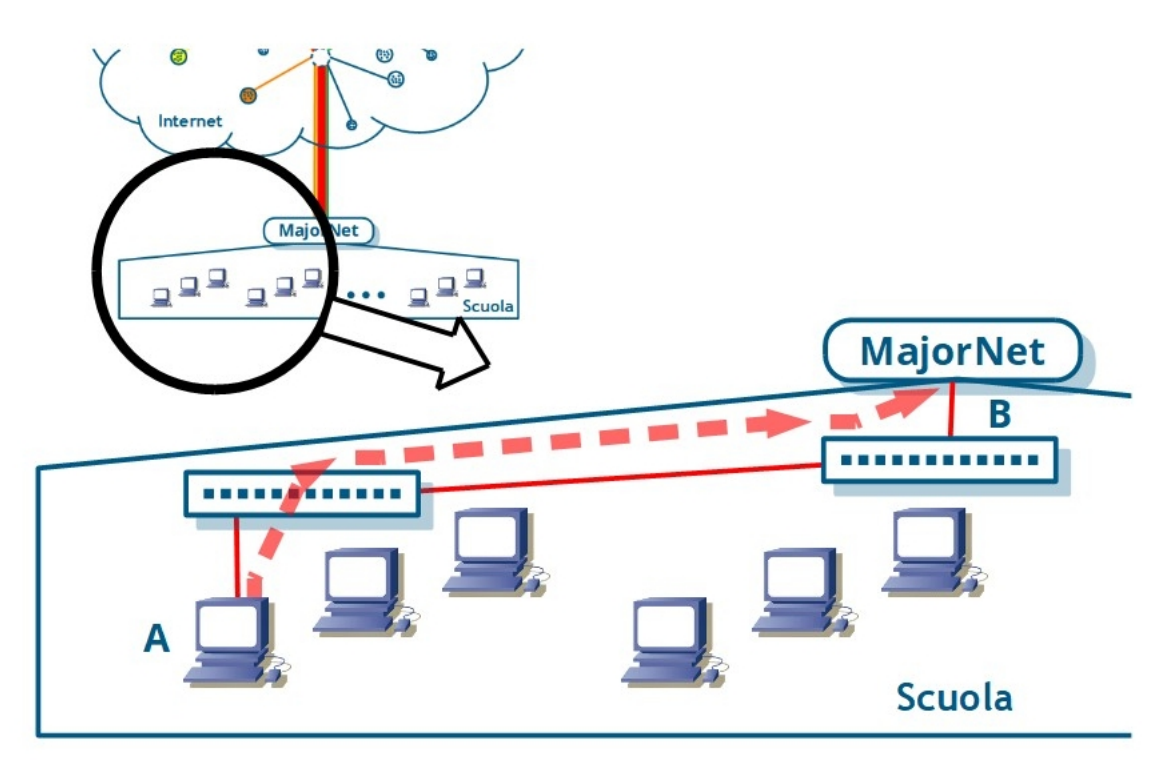

Se immaginiamo di zoomare su una delle figure precedenti, ci accorgiamo che le richieste web devono procedere secondo la linea rossa tratteggiata. Dunque è necessario accertarsi che lungo quel percorso non vi siano (mal)funzionamenti tali da produrre colli di bottiglia. Ma come possiamo riuscirvi?

C'è uno strumento potente: lo **Speedtest interno MajorNet** con il quale possiamo misurare la velocità della rete interna da ciascuna postazione fino al "router" per Internet.

Ancora una volta, gli strumenti professionali MajorNet ci sono utili per risolvere problemi che altrimenti neppure riusciremmo ….a vedere.

 $\bullet$   $\bullet$   $\bullet$ 

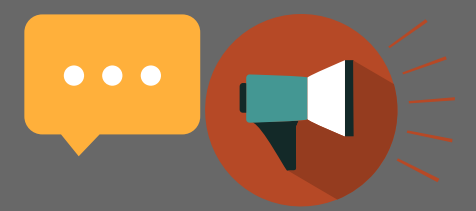

#### 4. I sistemi INVALSI

Con gli accorgimenti descritti, si può essere certi di aver messo la scuola nelle migliori condizioni possibili per l'esecuzione della prova. Infine, occorre però tenere presente che le congestioni possono aver luogo anche presso la sede del servizio al quale si fa accesso, cioè per esempio sui server dell'INVALSI, quando un gran numero di scuole svolgono contemporaneamente le prove; in questo caso può capitare che il servizio INVALSI presenti una pagina web come quella sottostante.

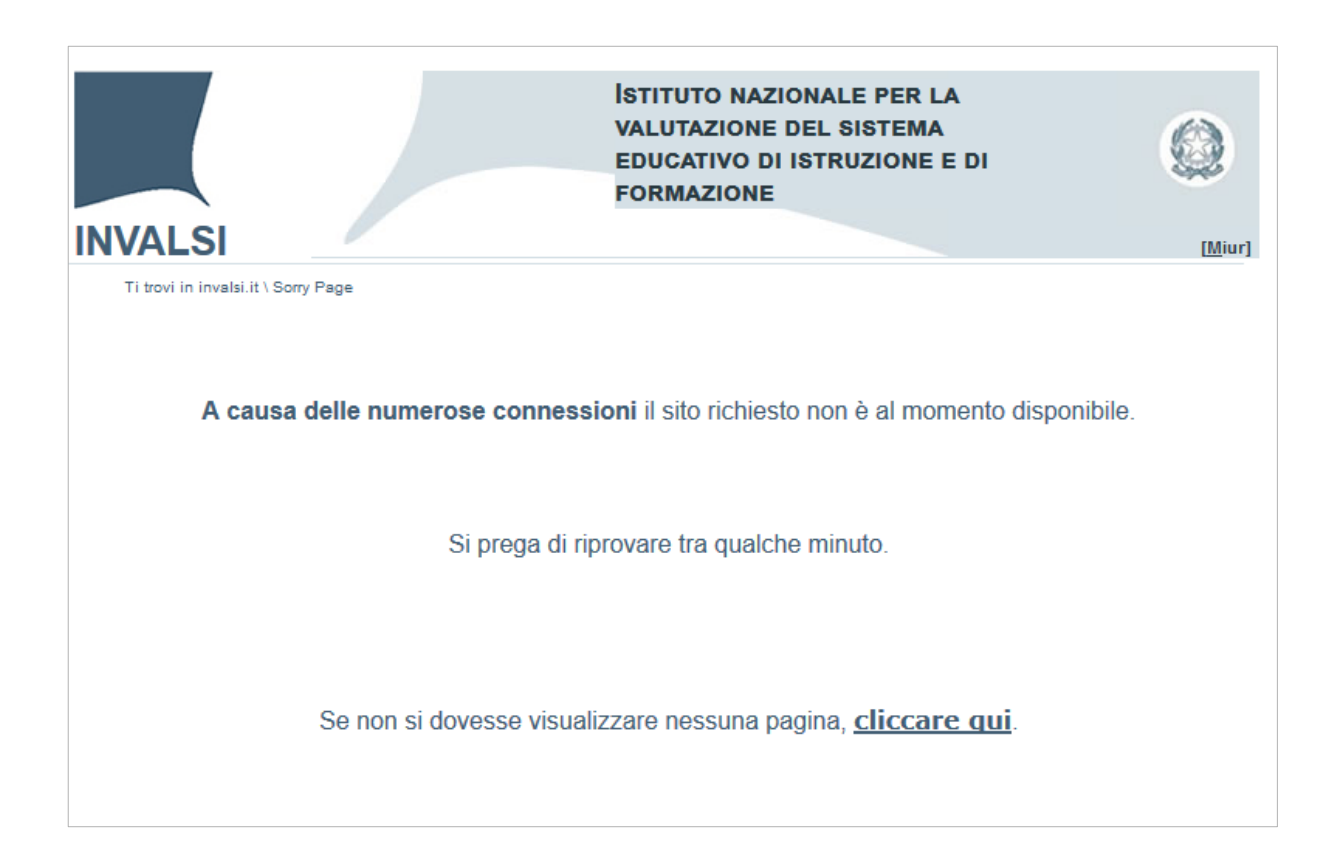

Lo stesso INVALSI, consapevole delle diverse criticità possibili, ha messo a disposizione delle scuole un servizio di simulazione e diagnostica, per effettuare una verifica finale e complessiva delle dotazioni tecnologiche della scuola (computer, rete, Internet).

Il servizio è raggiungibile a questo link <https://diagnostic.invalsi.taocloud.org/>.

### Per essere pronti a sostenere efficacemente la prova INVALSI si suggerisce di seguire i seguenti step generici di preparazione:

Verificare il corretto funzionamento di tutti i PC

 $\bullet$   $\bullet$   $\bullet$ 

- Verificare il corretto della rete e degli apparati di rete (switch, access point)
- Assicurarsi che non siano in corso download o aggiornamenti del sistema operativo
- Avvisare preventivamente tutto il personale della scuola affinché si astenga nei giorni e negli orari delle prove dal compiere attività su Internet
- Se possibile aumentare la quantità di banda Internet disponibile

#### OLTRE AGLI ACCORGIMENTI GENERALI, LE SCUOLE DOTATE DI APPARATI MAJORNET per la gestione della rete, possono:

destinare tutta la banda Internet disponibile al laboratorio in cui si sostengono le prove INVALSI

 $\checkmark$  monitorare, preventivamente ed in tempo reale, il corretto funzionamento di tutta la rete

 $\checkmark$  individuare eventuali dispositivi che generano traffico anomalo ed eventualmente

scollegarli dalla rete

spegnere le reti Wi-Fi non necessarie per lo svolgimento della prova INVALSI

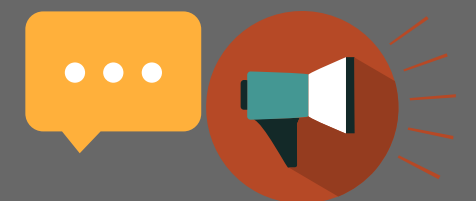

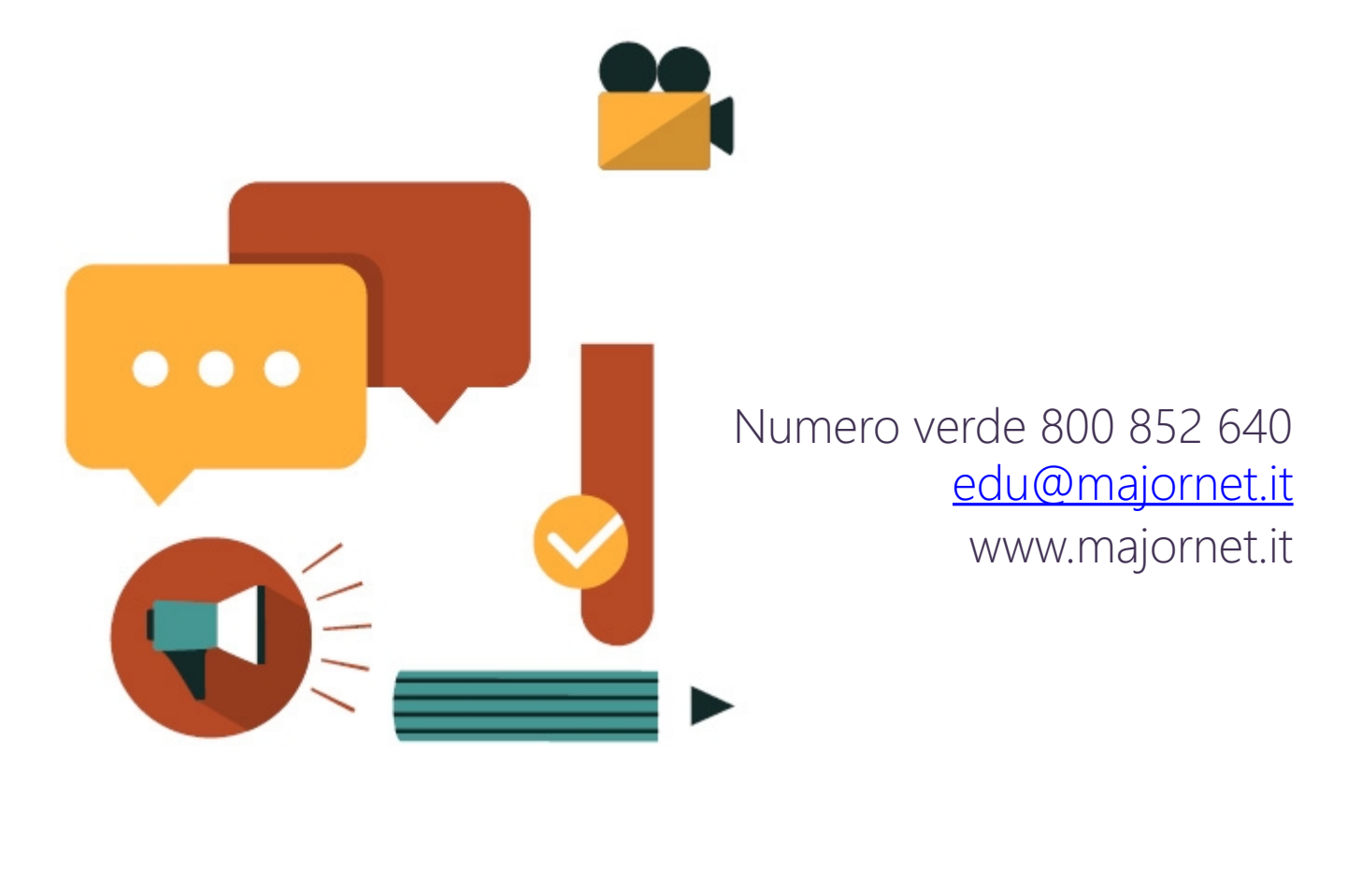

# $(m)a$  j o r n e t

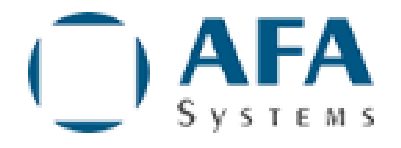

MajorNet<sup>®</sup> è un prodotto di AFA Systems, nato dalla necessità di organizzare la gestione di reti complesse, in maniera più semplice ed efficace, integrando in modo coerente tutti i servizi IP. Piattaforme innovative, testate in migliaia di installazioni di ogni tipo e dimensione.

AFA Systems: un'azienda italiana, focalizzata sulle esigenze dei clienti e collegata ai circuiti internazionali più avanzati delle tecnologie Internet.

AFA Systems e MajorNet sono marchi registrati AFA Systems – [www.afasystems.it](http://www.afasystems.it/) Questo documento è stato prodotto da AFA Systems – ©2021 AFA Systems – CC BY-ND